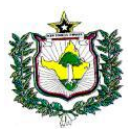

## Poder Judiciário Tribunal de Justiça do Estado do Amapá Departamento de Informática e Telecomunicações

## **TUTORIAL PARA A INSTALAÇÃO DO TEAMVIEWER QUICK SUPPORT (ACESSO REMOTO)**

O TeamViewer é um programa de controle remoto, que permite ao nosso suporte acessar remotamente um computador.

Essa versão do programa (QuickSupport) não necessita de instalação avançada, bastando apenas a execução do arquivo baixado.

O download poderá ser realizado no link abaixo:

<https://download.teamviewer.com/download/TeamViewerQS.exe>

1. Realize o download:

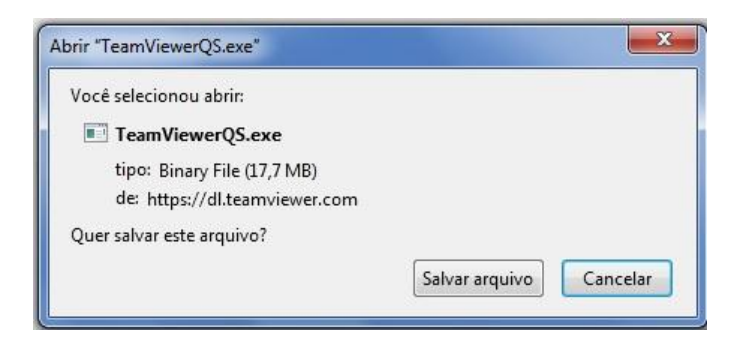

2. Execute o arquivo (TeamViewerQS.exe):

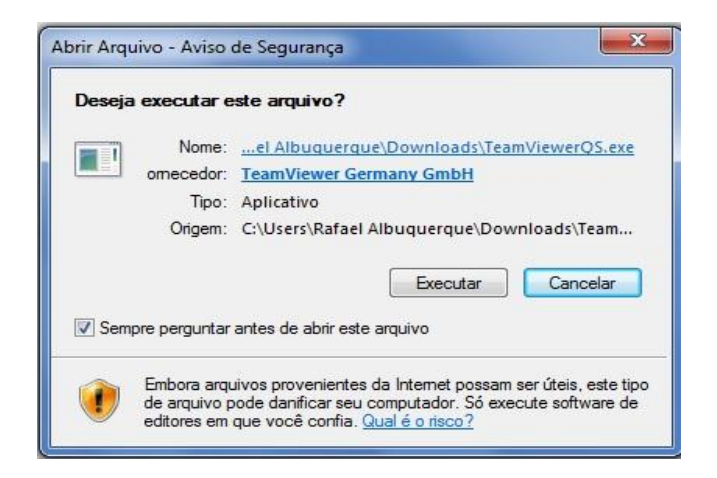

- 3. Caso o antivírus instalado no computador identifique o arquivo como possível ameaça, confirme que se trata de um programa confiável.
- 4. Aguarde para que o programa inicie e carregue as informações necessárias para o acesso remoto (Essa ação poderá levar alguns segundos):

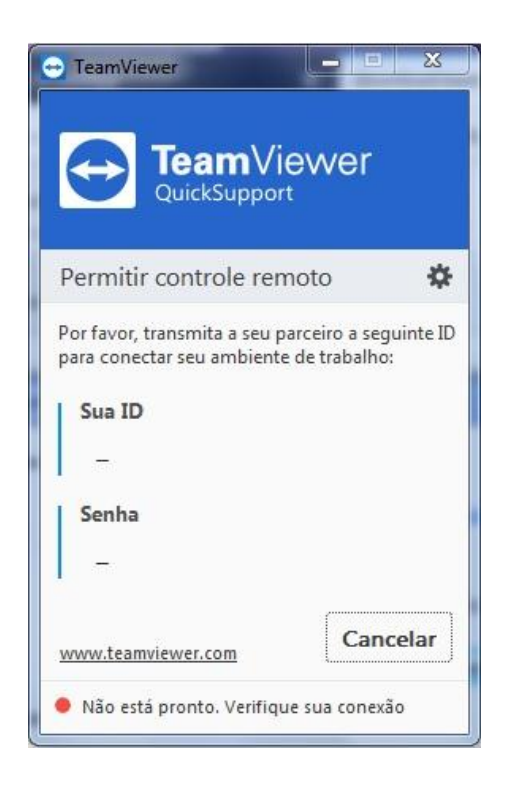

5. Pronto. Basta informar "Sua ID" e "Senha" para nossa equipe, e o suporte remoto será realizado:

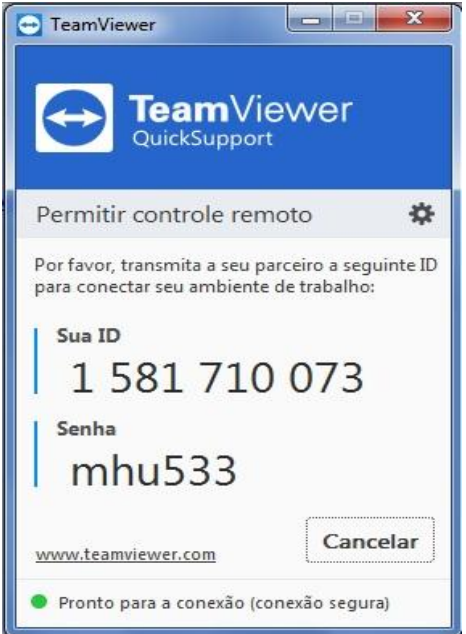